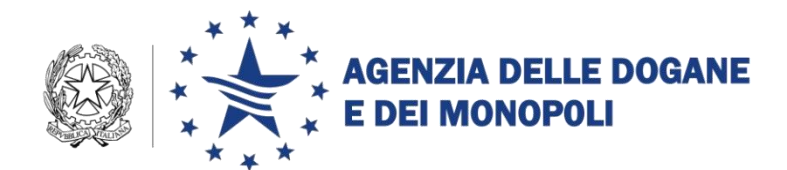

*Protocollo:* **45898 RU**

*Rif.:*

*Allegati:*

Roma, 19 aprile 2016 Alle Direzioni ed Uffici Centrali Al SAISA Alle Direzioni Interregionali, Regionali e Interprovinciale di Bolzano e Trento Alle Task Force ONCE Agli Uffici delle Dogane

Ai componenti del tavolo e-customs

# **Oggetto: Codice Doganale dell'Unione (CDU). Novità introdotte ed istruzioni operative a decorrere dal 1° maggio 2016.**

#### **INTRODUZIONE**

 $\overline{a}$ 

Nel corso del tavolo *ecustoms* dell'8 marzo u.s. sono stati condivisi con la platea degli operatori economici la strategia e il piano operativo per l'implementazione del nuovo Codice Doganale dell'Unione<sup>1</sup>.

Strategia e piano operativo sono stati elaborati per limitare gli impatti su operatori economici e uffici, conservando le semplificazioni nazionali già disponibili (Sdoganamento in mare, Sportello unico, Fast Corridors, etc.) ed affiancandone altre (Sdoganamento H24, 7 giorni su 7, gestione totalmente telematica del ciclo di vita della dichiarazione con l'utilizzo del Fascicolo Elettronico, etc.).

<sup>&</sup>lt;sup>1</sup> Si riportano i riferimenti al complesso delle disposizioni che saranno richiamati nella presente con l'acronimo in grassetto:

**CDU** - Codice doganale dell'Unione: Regolamento (UE) n. 952/2013 del 9 ottobre 2013 che istituisce il Codice doganale dell'Unione.

**RD** - Regolamento delegato (UE) n. 2446 del 28 luglio 2015, che integra il Regolamento (UE) n. 952/2013 del Parlamento europeo e del Consiglio in relazione alle modalità che specificano alcune disposizioni del Codice doganale dell'Unione.

**RE -** Regolamento di esecuzione (UE) n. 2447 del 24 novembre 2015, recante modalità di applicazione di talune disposizioni del regolamento (UE) n. 952/2013 del Parlamento europeo e del Consiglio che istituisce il codice doganale dell'Unione.

**RDT -** Regolamento delegato (UE) n. 341/2016 della Commissione, del 17 dicembre 2015, che stabilisce misure transitorie relative ai mezzi per lo scambio e l'archiviazione di dati di cui all'art. 278 del codice fino a quando i sistemi elettronici necessari per l'applicazione delle disposizioni del codice non siano operativi.

Le nuove semplificazioni sono basate su una più intensa digitalizzazione del dialogo tra impresa e dogana e mirano sia a ridurre i tempi di sdoganamento sia a fornire anche all'utenza esterna la tracciabilità dell'intero ciclo di import/export e dello svolgimento dei controlli connessi, onde individuare e rimuovere i colli di bottiglia.

#### **1. PRINCIPALI NOVITÀ**

# **1.1 VALIDITÀ E USO DELLE AUTORIZZAZIONI ALLE PROCEDURE DI DOMICILIAZIONE**

Le disposizioni del CDU da applicare sin dal 1° maggio a maggior impatto sull'operatività dell'utenza riguardano l'eliminazione delle procedure di domiciliazione<sup>2</sup> che interessano circa l'85% delle dichiarazioni doganali (4.500.000 importazioni e 11.000.000 esportazioni – dati 2015).

Secondo quanto previsto dal nuovo codice, le autorizzazioni alle procedure di domiciliazione, rimangono valide sino al loro riesame (artt. 250 e 251 RD) - da concludersi entro il 30 aprile 2019 - ma possono essere utilizzate secondo le nuove regole (art. 254 RD). Pertanto sono state apportate le opportune modifiche al sistema informatico affinché i luoghi autorizzati censiti nella banca dati delle autorizzazioni alle domiciliate e alle semplificate per il transito (speditore/destinatario autorizzato) possano svolgere la funzione di "luoghi approvati" e possano essere così utilizzati nell'ambito della dichiarazione "normale in dogana" (art. 162 del CDU) con presentazione delle merci presso un luogo approvato (art. 139 del CDU), nel seguito richiamata come **"Ordinaria c/o luogo".**

Gli operatori possono così usufruire delle medesime modalità di dialogo telematico e dei medesimi benefici previsti dalla procedura di domiciliazione, nonché di ulteriori semplificazioni nel seguito descritte, apportando ai propri sistemi informatici minime modifiche.

Le modifiche ai tracciati e alle regole e condizioni, sono state pubblicate<sup>3</sup> sul portale dell'Agenzia il 24 marzo. Dal 15 aprile sono disponibili in ambiente di addestramento<sup>4</sup> le applicazioni aggiornate e la nuova versione del Manuale per

<sup>&</sup>lt;sup>2</sup> Articolo 76, paragrafo 1, lettera c), del regolamento (CEE) n. 2913/92.

<sup>3</sup> Comunicazione del 24 marzo 2016 relativa all'"Adeguamento a partire dal 1° maggio 2016 dei tracciati a seguito dell'entrata in vigore del codice doganale dell'Unione".

Comunicazione dell'8 aprile 2016 relativa all'"Aggiornamento a partire dal 1° maggio 2016 dei tracciati pubblicati a seguito dell'entrata in vigore del codice doganale dell'Unione - UCC".

<sup>4</sup> Comunicazione del 13 aprile 2016 relativa al "Rilascio delle modifiche al sistema AIDA in ambiente di addestramento dal 15 aprile".

l'utente del Servizio Telematico Doganale (STD), per le consuete verifiche degli adeguamenti apportati ai sistemi informatici degli operatori, prima dell'entrata in esercizio, fissata per il 1° maggio.

Considerata la portata delle modifiche introdotte si raccomanda agli operatori sia di procedere celermente con le verifiche, sia di consultare costantemente la sezione dedicata sul portale dell'Agenzia per avere contezza di ulteriori nuove comunicazioni/FAQ.

### **1.2 PRESENTAZIONE DEI DOCUMENTI DI ACCOMPAGNAMENTO**

Un'importante novità introdotta dal CDU riguarda i documenti che accompagnano la dichiarazione necessari all'applicazione delle disposizioni che disciplinano il regime doganale. Tali documenti dal 1° maggio sono forniti alla dogana, **non più sistematicamente, ma solo se la normativa dell'Unione lo richiede o se sono necessari per controlli doganali** (art. 163 (2) del CDU).

Questa sostanziale novità ha consentito di introdurre **semplificazioni** nazionali, descritte nel seguito, anche per la dichiarazione "normale in dogana" (art. 162 del CDU) con presentazione delle merci all'ufficio doganale designato (art. 139 del CDU), nel seguito richiamata come **"Ordinaria c/o dogana", basate sull'utilizzo del fascicolo elettronico (d'ora in poi "FE").**

Gli operatori **hanno facoltà** di utilizzare le nuove funzionalità collegate al FE sia per la dichiarazione **"Ordinaria c/o dogana"** sia per la dichiarazione **"Ordinaria c/o luogo", onde beneficiare delle semplificazioni connesse.** 

**Tramite il ricorso al FE,** che consente di effettuare l'*upload* dei documenti di accompagnamento della dichiarazione, si ottiene inoltre la **tracciabilità dell'intero ciclo di vita della dichiarazione doganale e dell'iter di esecuzione dei controlli.** 

Il FE e le nuove applicazioni di gestione delle dichiarazioni sono state progettati nella prospettiva del loro riutilizzo nell'ambito dello **sdoganamento centralizzato nazionale.** I processi digitali per l'implementazione dello sdoganamento centralizzato nazionale sono in corso di definizione e, come di consueto, saranno presentati per la condivisione e la successiva sperimentazione in ambiente di addestramento al tavolo tecnico permanente *ecustoms*.

Le istruzioni per l'utilizzo e la gestione del FE sono contenute **nell'***Allegato 1,* parte integrante della presente, che sostituisce integralmente le disposizioni diramate con nota prot. n. 144636/RU dell'11 gennaio 2016 con oggetto *"Digitalizzazione del processo di importazione in procedura ordinaria di*  *accertamento tramite presentazione documentazione a sostegno con fascicolo elettronico".*

#### **1.3 NUOVA DISCIPLINA PER LA RAPPRESENTANZA (ART.19 CDU)**

È costituita in AIDA la "Banca dati dei Rappresentanti", contenente i soggetti cui è riconosciuto il potere di rappresentanza in dogana.

**Tale banca dati è stata precaricata con le informazioni in possesso dell'Agenzia**, inserendo, in qualità di **rappresentanti diretti,** ai sensi dell'art. 18 del CDU e delle disposizioni nazionali:

- i Doganalisti iscritti all'albo;
- i Centri di Assistenza Doganale CAD, iscritti all'albo;
- i soggetti ai quali è stato concesso lo status di AEOC/F.

Saranno successivamente inseriti in tale banca dati i soggetti stabiliti in Italia o in altro Stato Membro che richiedano di agire in qualità di rappresenti previo accertamento dei requisiti previsti dall'art. 39 del CDU, lettere da a) a d) e rilascio dell'apposita abilitazione da parte del competente Ufficio centrale.

Le nuove funzionalità per la gestione della banca dati in parola e le istruzioni per l'utilizzo sono contenute nell'*Allegato 2,* parte integrante della presente.

# **1.4 MODIFICA DEL TERMINE DI SCADENZA DELLE PARTITE DI TEMPORANEA CUSTODIA (ART. 149 CDU)**

Le partite di temporanea custodia generate dal sistema a partire dal 1° maggio hanno termine di scadenza a 90 giorni. Il termine di scadenza delle partite generate in data antecedente al 1° maggio e ancora valide, è ricalcolato a 90 giorni a partire dalla data di introduzione in temporanea custodia.

### **1.5 OPERAZIONI DI TRANSITO: GARANZIE ISOLATE AD USO MULTIPLO**

Il campo "GRN – identificativo della garanzia" del messaggio ET non è più valorizzabile con l'identificativo di una **garanzia isolata ad uso multiplo<sup>5</sup> .** 

<sup>5</sup> Prevista nel caso di divieto temporaneo relativo all'uso temporaneo della garanzia globale (art. 96 (1b) del CDU)**.**

# **1.6 FACILITAZIONI PER "ORDINARIA C/O LUOGO" E PER SEMPLIFICATE TRANSITO (SPEDITORE AUTORIZZATO)**

- trasmissione H24 6 7 giorni su 7 **per le dichiarazioni con firma digitale** di:
	- o import (msg IM);
	- o export e di export abbinata a transito (msg ET);
	- o transito (msg ET);
- ricezione immediata<sup>7</sup> di svincolata/non svincolabile;
- disponibilità immediata sul portale del canale di controllo determinato dal Circuito Doganale di Controllo (CDC);
- in caso di utilizzo di FE colloquio via portale tra dogana e dichiarante per l'esecuzione dei controlli.

# **1.7 FACILITAZIONI PER "ORDINARIA C/O DOGANA" SUBORDINATE ALL'UTILIZZO DEL FE**

- "convalida" automatica della dichiarazione, senza necessità di recarsi in dogana;
- disponibilità immediata dell'esito del CDC sul portale;
- rilascio automatico dei movimenti di esportazione;
- rilascio automatico dei movimenti di transito che utilizzano una garanzia globale nazionale;
- apposizione immediata del "visto uscire" per le esportazioni di merci che lasciano il territorio unionale sulla base di un contratto di trasporto unico a destinazione di un paese terzo, a condizione che l'Ufficio competente per il luogo in cui le merci sono prese in carico coincida con l'ufficio di esportazione diverso da porto/aeroporto $\delta$ ; in tale condizione il documento di trasporto va indicato nel primo articolo del msg. ET1, valorizzando il campo 44.7.1 "Tipo documento" con il codice "05AO";
- invio H24 delle dichiarazioni;

 $6$  Nell'intervallo tra le ore 00:00 e l'01:00 il sistema può non essere disponibile per manutenzioni.

<sup>7</sup> In precedenza l'invio era effettuato nell'arco del tempo di intervento collegato al luogo autorizzato.

<sup>&</sup>lt;sup>8</sup> Per le merci che lasciano il territorio unionale da porti e aeroporti nazionali il visto uscire è già apposto automaticamente dal MMP elettronico.

- svincolo on–line per le dichiarazioni selezionate CA non soggette ad ulteriori controlli<sup>9</sup>;
- disponibilità del *download* del prospetto di svincolo/DAE/DAT per le dichiarazioni svincolate;
- esecuzione dei controlli sulla base del FE e, in caso di CD con esito conforme, svincolo on-line;
- colloquio via portale tra dogana e dichiarante per l'effettuazione dei controlli.

### **2. PRESENTAZIONE DELLA DICHIARAZIONE TELEMATICA**

L'invio della dichiarazione telematica è consentito solo per merci presentate in dogana o c/o luogo approvato (e quindi disponibili per eventuali controlli) e nei casi in cui si assumono come presentate (i.e. sdoganamento in mare).

È fatto obbligo al soggetto che invia la dichiarazione garantire il rispetto della condizione di "merci presentate". Qualora l'ufficio accerti la violazione di tale condizione, procede senza indugio a contestarla al trasgressore applicando le misure previste quali, ad esempio, la sospensione/revoca delle autorizzazioni concesse, essendo venute a mancare i presupposti per un rapporto fiduciario con l'amministrazione.

La dichiarazione telematica può essere presentata dall'importatore/esportatore/speditore o da un suo rappresentante (indiretto/diretto) preventivamente autorizzati al Servizio telematico doganale.

Si rammenta che la dichiarazione telematica è firmata digitalmente dal sottoscrittore, ovvero la persona fisica delegata dall'importatore/esportatore/speditore o dal suo rappresentante all'atto dell'adesione<sup>10</sup> al Servizio telematico doganale. Pertanto, la casella 54 del DAU si intende automaticamente valorizzata dal sistema con il Codice fiscale del sottoscrittore.

 $9^9$  Controlli in carico ad altre amministrazioni (avviati nell'ambito dello Sportello unico doganale) e/o Safety and Security.

<sup>10</sup> I sottoscrittori sono indicati nell'apposita sezione della scheda di adesione al STD. L'importatore/esportatore/speditore o il suo rappresentante possono consultare ed aggiornare l'elenco dei sottoscrittori tramite il STD.

# **3. "ORDINARIA C/O LUOGO"**

#### **3.1 ESCLUSIONI**

Sono **escluse** dalla "**ordinaria c/o luogo"** le merci elencate all'art. 3 della Determinazione Direttoriale prot. n. 158326/RU del 14 dicembre 2010:

- *1. armi e materiali di armamento di cui al D.M. 28 ottobre 1993;*
- *2. stupefacenti, ivi compresi i precursori di droghe, e sostanze psicotrope di cui all'allegato del Testo unico n. 309 del 9 ottobre 1990 e successive modifiche;*
- *3. materiale radioattivo, così come definito dal D. Lgs. 230/95;*
- *4. quadri ed oggetti di antiquariato, come definiti dall'allegato della Direttiva 93/7/CEE del Consiglio;*
- *5. esemplari (specimens) delle specie di flora e di fauna selvatiche minacciate di estinzione (CITES) di cui al Regolamento (CE) n. 338/97 del Consiglio del 9 dicembre 1996 e successive modifiche.*

*I prodotti sottoposti ad accise di cui al D. Lgs. 26 ottobre 1995 n. 504 e successive modifiche sono ammessi alla procedura in parola solo qualora il soggetto autorizzato risulti titolare di deposito fiscale, di deposito doganale o di deposito doganale gestito anche in regime di deposito fiscale ovvero risulti tra i soggetti individuati dall'art. 26, comma 7, del D. Lgs. 504/95.*

Per le operazioni oggetto di esclusione va utilizzata la dichiarazione "**Ordinaria c/o dogana"**.

#### **3.2. GESTIONE DEI LUOGHI APPROVATI**

I luoghi già censiti nelle attuali banche dati delle domiciliate e nelle autorizzazioni ad operare in qualità di destinatario autorizzato per il transito vengono automaticamente considerati come luoghi approvati validi per la presentazione della dichiarazione **"Ordinaria c/o luogo" per i regimi all'import e all'export.**

Per la presentazione della dichiarazione di transito da parte dello speditore autorizzato sono validi **i soli luoghi già autorizzati per tale regime.**

Per l'inserimento di nuovi luoghi, i titolari di autorizzazioni (alla domiciliazione o alla semplificata transito) producono istanza all'ufficio delle dogane competente per territorio. Parimenti, producono istanza all'ufficio delle dogane competente per territorio, i soggetti che, non essendo titolari di autorizzazioni della specie, intendano operare presso "luogo approvato".

**Le istruzioni per l'utilizzo delle nuove funzionalità per la gestione dei luoghi da parte degli Uffici, sono contenute in** *Allegato 3,* **parte integrante della presente.**

# **3.3 "ORDINARIA C/O LUOGO" - PRESENTAZIONE SENZA FE**

Nel caso in cui il dichiarante non ha manifestato la volontà di avvalersi della presentazione del FE, valorizzando nella dichiarazione doganale l'apposito campo, nulla è mutato riguardo la presentazione dei documenti di accompagnamento. Di conseguenza valgono le modalità di presentazione diramate con circolare n. 22/D del 26 novembre 2009 e con nota prot. n. 23415 del 4 agosto  $2010^{11}$ . Si rammenta che, in caso di dichiarazione doganale selezionata per il controllo (non svincolabile) il dichiarante invia per posta elettronica, all'ufficio competente, il relativo "Fascicolo Light".

#### **3.4 "ORDINARIA C/O LUOGO" - PRESENTAZIONE CON FE**

Il dichiarante si impegna alla presentazione del FE, in caso di selezione della dichiarazione per un controllo, valorizzando la casella 30 del tracciato dei messaggi IM/ET della dichiarazione, secondo quanto previsto nell'Appendice per il Manuale per l'utente del STD.

Come di consueto, dopo l'invio della dichiarazione telematica, il dichiarante riceve gli estremi di registrazione della dichiarazione e con successivo messaggio la comunicazione di svincolata/non svincolabile. Il dichiarante, per il tramite del sottoscrittore, può consultare sul portale il canale di controllo selezionato dal CDC e lo stato dei controlli in carico ad altre amministrazioni.

In caso di CD, CS, VM, il sottoscrittore procede all'*upload* del FE mediante la funzione di "**Consultazione della dichiarazione e upload fascicolo elettronico" <sup>12</sup>**, descritta in *Allegato* **1.**

 $\overline{a}$ 

D02\_Funzionario\_Manifesti

<sup>11</sup> Con tale nota è stato introdotto l'utilizzo del fascicolo elettronico "light", composto non necessariamente da documenti formati o prodotti secondo le regole stabilite dalla vigente normativa e che, pur non potendosi considerare valido ai fini della conservazione sostitutiva dei documenti, consente di introdurre semplificazioni nei processi doganali.

 $12$  Tale funzionalità è disponibile, in sola consultazione, anche per i funzionari doganali ai quali è attribuito uno dei seguenti profili:

D02\_Operatore\_Front\_Office

D02\_Funzionario\_Controlli

D02\_OpD\_Lettore\_Centrale (per utenti centrali)

L'effettuazione dei controlli avviene seguendo le modalità descritte nel successivo paragrafo **6**.

### **4. "ORDINARIA C/O DOGANA"**

### **4.1 "ORDINARIA C/O DOGANA" - PRESENTAZIONE SENZA FE**

Nel caso in cui il dichiarante non ha manifestato la volontà di avvalersi della presentazione del FE, valorizzando nella dichiarazione doganale l'apposito campo, resta ferma la necessità di presentarsi al *front-office* dell'ufficio doganale, ai fini della c.d. convalida e degli altri adempimenti previsti dallo specifico regime nonché per conoscere la selezione operata dal CDC.

I documenti di accompagnamento sono consegnati al front-office **in caso di selezione della dichiarazione per un controllo (CD, CS, VM)** (art. 163 CDU) o su richiesta dell'ufficio.

Nulla muta relativamente alle formalità a carico dell'operatore di front-office in merito alle operazioni da effettuare in AIDA per la convalida/richiesta esito CDC e lo svincolo delle merci nei diversi regimi (import, export e transito).

#### **4.2 "ORDINARIA C/O DOGANA" - PRESENTAZIONE CON FE**

Il dichiarante si impegna alla presentazione del FE in caso di selezione della dichiarazione per un controllo, valorizzando la casella 30 del tracciato dei messaggi IM/ET secondo quanto previsto nell'appendice per il manuale per l'utente del STD.

Dopo l'invio della dichiarazione telematica il dichiarante riceve gli estremi di registrazione della dichiarazione, già automaticamente convalidata. Il sottoscrittore, mediante la funzione di "**Consultazione della dichiarazione e upload fascicolo elettronico**" disponibile sul portale, descritta in *Allegato* **1,** procede alla consultazione dell'esito del CDC e, nel caso di selezione della dichiarazione per un controllo (CD, CS, VM), esegue **l'upload del FE**.

Si sottolinea che nel caso in parola (ricorso al FE) nelle dichiarazioni di transito e di esportazione abbinata a transito **diviene obbligatoria la compilazione del campo "data limite**". Tale campo va opportunamente valorizzato, calcolando i tempi **in funzione del mezzo di trasporto utilizzato e dell'itinerario previsto al momento dell'invio della dichiarazione**, per raggiungere l'ufficio di destinazione.

Sono escluse dalla presentazione con FE **le dichiarazioni a pronta riscossione**<sup>13</sup> (modalità di pagamento "A") e le dichiarazioni di transito e di esportazione abbinata a transito **che utilizzano una garanzia diversa dalla garanzia globale nazionale<sup>14</sup>, salvo casi di esonero.**

# **5. CONSULTAZIONE DEL CANALE DI CONTROLLO E SVINCOLO DELLE MERCI**

Per le **dichiarazioni CA svincolate, il sottoscrittore** può, tramite la funzione "**Consultazione della dichiarazione e upload fascicolo elettronico**", procedere al *download* **del prospetto di svincolo o del DAE o del DAT**, **senza recarsi in dogana per la stampa.**

Per le dichiarazioni CA che non hanno ricevuto il **codice di svincolo,** il prospetto di svincolo o il DAE o il DAT viene reso disponibile per il *download* **alla conclusione dei controlli in carico ad altre amministrazioni**, avviati nell'ambito dello Sportello unico doganale, nonché degli eventuali controlli *Safety and Security.<sup>15</sup>*

Per le dichiarazioni CD, CS, VM il prospetto di svincolo/DAE/DAT viene reso disponibile per il *download* alla conclusione delle attività di controllo (compresa la registrazione della eventuale rettifica) da parte della dogana e degli eventuali controlli in carico ad altre amministrazioni avviati nell'ambito dello Sportello unico doganale.

# **6. MODALITÀ DI EFFETTUAZIONE DEI CONTROLLI PER DICHIARAZIONI IN "ORDINARIA C/O LUOGO" E "ORDINARIA C/O DOGANA" CON FE - COLLOQUIO TELEMATICO TRA UFFICIO E OPERATORE ECONOMICO**

Nel caso di selezione della dichiarazione per un controllo (CD, CS o VM) il sottoscrittore procede all'*upload* del FE mediante la funzione di "**Consultazione della dichiarazione e upload fascicolo elettronico**". La medesima funzione è utilizzabile per monitorare le modifiche allo stato del fascicolo e consultare le motivazioni e le note inserite dall'ufficio doganale.

<sup>&</sup>lt;sup>13</sup> In tal caso il dichiarante, o un suo rappresentante, essendo fisicamente presente presso l'ufficio per l'effettuazione del pagamento, consegna il fascicolo cartaceo al front office.

<sup>14</sup> In tal caso l'ufficio di partenza è tenuto a verificare la congruità della garanzia prestata rispetto agli eventuali diritti da garantire.

<sup>15</sup> Tale evenienza non si verifica per dichiarazioni relative a merci presentate a dogane interne relative a merci ivi inoltrate via *fast corridor*, in quanto il controllo S&S è eseguito, se del caso, nel punto di ingresso.

L'ufficio doganale utilizza le funzionalità aggiornate del menu controlli di Aida per monitorare le dichiarazioni con FE ed effettuare il colloquio con il sottoscrittore in caso di dichiarazione sottoposta a controllo.

Ad ogni FE è associato uno dei seguenti stati, in relazione all'avanzamento dell'attività di controllo:

- "-- Non richiesto": il dichiarante si è impegnato alla presentazione del FE, la dichiarazione è stata selezionata al canale di controllo CA che non richiede l'*upload* del FE;
- "ND Non Disponibile": il dichiarante si è impegnato alla presentazione del FE, la dichiarazione è stata selezionata per un controllo e non è stato effettuato l'*upload* del FE;
- "SI Completo": il sottoscrittore ha completato l'operazione di *upload* sul portale;
- "RI Richiesta Integrazione": l'ufficio doganale ha richiesto una integrazione dei documenti di accompagnamento, da effettuarsi con *upload*;
- "RC Richiesta Cartaceo": l'ufficio doganale ha richiesto la presentazione cartacea dei documenti di accompagnamento, da effettuarsi in dogana;
- "PD Procedura Difforme": il dichiarante si è impegnato alla presentazione del FE, la dichiarazione è stata selezionata per un controllo, non è stato effettuato/completato l'*upload*, ma è stato consegnato il fascicolo cartaceo in dogana.

L'ufficio controlli visualizza<sup>16</sup> le dichiarazioni selezionate a controllo per le quali il dichiarante si è impegnato a presentare il FE.

Se l'esito del **circuito doganale di controllo è CD**, non appena lo stato del FE assume il valore "SI – Completo", l'ufficio procede direttamente al controllo documentale sulla base del FE, consultabile attraverso il link inserito nella visualizzazione della dichiarazione:

 qualora il fascicolo contenga tutti i documenti necessari, si procede all'inserimento dell'esito del controllo in AIDA (conforme o difforme). Il sottoscrittore prende visione attraverso il portale del completamento dell'attività di controllo;

<sup>&</sup>lt;sup>16</sup> Mediante gli elenchi riepilogativi consultabili in AIDA – Controlli, valorizzando il check "Bollette con fascicolo elettronico" vengono ricercate tutte le dichiarazioni per le quali l'operatore economico ha indicato la volontà di utilizzare il fascicolo elettronico.

- qualora l'ufficio richieda integrazioni della documentazione ricevuta, il funzionario sospende l'attività di controllo e inserisce, senza indugio, la motivazione "Richiesta integrazione doc" nella maschera per la registrazione/modifica dell'esito del controllo. Lo stato di FE muta in "**RI - Richiesta Integrazione**". Il sottoscrittore prende visione della richiesta dell'ufficio, attraverso la consultazione sul portale, e procede ad integrare la documentazione mediante il caricamento di uno o più file e conferma il completamento dell'*upload*. Lo stato muta in "**SI - Completo**" e il funzionario riprende l'attività di controllo. Se il sottoscrittore non è in grado di effettuare l'*upload* delle integrazioni richieste presenta l'intero fascicolo cartaceo in dogana. L'ufficio ne registra l'avvenuta ricezione mediante la nuova funzione disponibile in Operazioni Doganali  $\rightarrow$ Completamenti  $\rightarrow$  Fascicolo elettronico - Accettazione documenti cartacei. Di conseguenza lo stato del fascicolo diventa "**PD – Procedura Difforme**" e l'attività di controllo prosegue sulla base del fascicolo cartaceo.
- Qualora l'ufficio ritenga necessario ricevere il fascicolo cartaceo, sospende l'attività di controllo selezionando la motivazione "Richiesta Cartaceo". Lo stato del fascicolo muta in "**RC - Richiesta Cartaceo**". Il sottoscrittore prende visione della richiesta dell'ufficio, attraverso la consultazione disponibile sul portale. Il fascicolo cartaceo deve essere presentato all'Ufficio controlli, che ne registra l'avvenuta ricezione mediante la nuova funzione disponibile in Operazioni Doganali  $\rightarrow$ Completamenti Fascicolo elettronico - Accettazione documenti cartacei.
- Qualora l'ufficio proceda ad elevare il controllo a CS o VM, sospende l'attività di controllo selezionando, rispettivamente, la motivazione "Richiesto controllo Scanner" o "Richiesta Visita Merce". Il sottoscrittore prende visione del nuovo canale di controllo, mediante la consultazione disponibile sul portale. Il fascicolo cartaceo quindi deve essere presentato all'Ufficio controlli.

Nel caso in cui il dichiarante, pur avendo indicato di volersi avvalere del FE, presenti il fascicolo cartaceo al front-office, l'ufficio ne registra l'avvenuta ricezione mediante la nuova funzione disponibile in Operazioni Doganali  $\rightarrow$ Completamenti  $\rightarrow$  Fascicolo elettronico - Accettazione documenti cartacei. Di

conseguenza lo stato del fascicolo muta da "**ND - Non Disponibile**" a "**PD – Procedura Difforme**".

Si richiama l'attenzione sull'obbligo per gli uffici di inserire tempestivamente a sistema ogni<sup>17</sup> interruzione dell'attività di controllo, ai fini della tracciabilità dell'iter e dei tempi connessi. Ad ogni interruzione l'ufficio inserisce nel campo "Note operatore" la relativa motivazione, consultabile dal sottoscrittore sul portale dell'Agenzia.

Nel caso in cui l'esito del **circuito doganale di controllo è CS o VM**, la presentazione del FE consente di anticipare i tempi di esecuzione del controllo documentale propedeutico al controllo scanner o fisico, **fermo restando l'obbligo di presentare all'atto dell'effettuazione di tale controllo il fascicolo cartaceo contenente i documenti di accompagnamento.**

# **7. VIDIMAZIONE DEI DOCUMENTI DI ACCOMPAGNAMENTO DELLA DICHIARAZIONE DOGANALE**

Si rammenta che, **certificati, licenze, nulla osta e ogni altro documento che richiedono la vidimazione e/o lo scarico sono presentati all'ufficio doganale competente entro i termini previsti dalle relative norme di riferimento**.

L'informazione relativa alla necessità di effettuare la vidimazione e/o lo scarico presso la dogana di un documento di accompagnamento è consultabile sulla **TARIC** utilizzando le funzioni certificati/comunitari e certificati/nazionali.

# **8. CONSEGNA E ARCHIVIAZIONE DEL FASCICOLO CARTACEO – CONTROLLI A POSTERIORI E REVISIONE DELL'ACCERTAMENTO**

I fascicoli cartacei ricevuti sono archiviati secondo le procedure già in uso, allegandoli allo "Stampato delle bollette contabilizzate" del giorno di contabilizzazione della dichiarazione cui ciascun fascicolo si riferisce, per il tramite della funzione disponibile in Operazioni Doganali  $\rightarrow$  Consultazione  $\rightarrow$ Produzione Elenchi $\rightarrow$  Bollette  $\rightarrow$  Bollette Contabilizzate.

Ogni ufficio, d'intesa con la Direzione Centrale Antifrode e Controlli, individua un campione di dichiarazioni da sottoporre a revisione, al fine di verificare, tra l'altro, **la concordanza tra i documenti originali in possesso del dichiarante e il fascicolo elettronico trasmesso**.

 $17$  È ora possibile inserire più di una interruzione, in relazione alla modalità di svolgimento del controllo.

# **9. PROCEDURA DI SOCCORSO**

Ai fini delle procedure di soccorso, si intende **per indisponibilità del sistema informatico doganale**:

- a) l'indisponibilità del STD;
- b) l'indisponibilità delle applicazioni di AIDA destinate alla gestione delle dichiarazioni doganali;

#### e per **indisponibilità del sistema dell'operatore economico**:

- c) l'impossibilità ad utilizzare il STD (interruzione della linea di connessione, etc.);
- d) l'impossibilità nel predisporre i file telematici.

L'operatore economico pone in essere le seguenti procedure di soccorso dopo aver atteso un tempo ritenuto consono per il ripristino del sistema anche in base alle indicazioni disponibili sul portale dell'Agenzia (semafori e comunicazioni sugli orari di fermo e riattivazione del sistema).

# **9.1 PROCEDURA DI SOCCORSO ALL'IMPORTAZIONE**

**Nei casi a) e/o c)**, deve essere presentata la dichiarazione cartacea (il cui layout è indicato nell'appendice B1 e segg. del RDT) unitamente al supporto informatico (dispositivi USB, CD, DVD, etc.) contenente i dati di quest'ultima, predisposti secondo il tracciato del messaggio IM-IM1 (cfr. Appendice del manuale utente per il servizio telematico: "Tracciati record Dichiarazioni Doganali - tracciati unificati") e preceduti dai campi previsti per la "presentazione su floppy disk" (cfr. Assistenza online per i servizi dell'Agenzia delle Dogane). Il funzionario doganale con l'ausilio delle funzionalità presenti provvede alla registrazione in AIDA.

**Nel caso b)**, la dichiarazione deve essere presentata osservando la procedura cartacea alternativa (il cui layout è indicato nell'appendice B1 e segg. del RDT) che prevede la presa in carico sugli appositi registri cartacei e la successiva registrazione a sistema a carico dell'ufficio doganale (PMS - Procedure Manuali Sostitutive).

**Nel caso d)**, la dichiarazione deve essere presentata osservando la procedura cartacea alternativa (il cui layout è indicato nell'appendice B1 e segg. del RDT) che prevede l'immediata registrazione a sistema a carico dell'ufficio doganale con l'ausilio dell'apposita funzionalità presente in AIDA.

#### **9.2 PROCEDURA DI SOCCORSO ALL'EXPORT E TRANSITO**

#### **All'atto della presentazione della dichiarazione:**

- 1) **Nei casi b) e d)**, la dichiarazione di esportazione o di transito deve essere presentata osservando la procedura cartacea alternativa. Tale procedura consiste nel presentare all'ufficio di esportazione o di partenza uno dei seguenti documenti:
	- per le operazioni di esportazioni, il "DAU esportazione/sicurezza (DES)" (il cui layout è indicato nell'appendice I1 del RDT) e se ricorre il caso anche l'"Elenco degli articoli DAU esportazione/sicurezza EADES" (il cui layout è indicato nell'appendice I2 del RDT) ;
	- per le operazioni di transito comunitarie/comuni senza i dati sicurezza: il "DAU";
	- per le operazioni di transito comunitarie/comuni con i dati sicurezza: il "DAU", il "documento di sicurezza (DS)" (il cui layout è indicato nell'appendice J1 del RDT) e se ricorre il caso anche l'"Elenco degli articoli sicurezza (EAS) (il cui layout è indicato nell'appendice J2 del RDT)";
	- per le operazioni TIR senza i dati sicurezza: il carnet TIR;
	- per le operazioni TIR con i dati sicurezza: il carnet TIR, il "documento di sicurezza (DS)" (il cui layout è indicato nell'appendice J1 del RDT) e se ricorre il caso anche l'"Elenco degli articoli sicurezza (EAS) (il cui layout è indicato nell'appendice J2 del RDT)".

**Nel caso d)**, l'ufficio provvede all'immediata registrazione a sistema con l'ausilio dell'apposita funzionalità presente in AIDA mentre nel **caso b)**, le dichiarazioni relative vengono prese in carico sugli appositi registri cartacei e successivamente le sole operazioni di esportazione vengono registrate a sistema dall'ufficio doganale.

2) **Nei casi a) e/o c)**, deve essere presentata la dichiarazione cartacea accompagnata dai dati di quest'ultima registrati preventivamente su supporto informatico, secondo il tracciato del messaggio ET (cfr. Appendice del manuale utente del servizio telematico: "Tracciati record Dichiarazioni Doganali - tracciati unificati") e preceduti dai campi

previsti per la presentazione su floppy disk (cfr. Assistenza online per i servizi dell'Agenzia delle Dogane).

# **All'atto della conclusione dell'operazione.**

In caso di interruzione dell'applicazione STRADA e/o dell'applicazione AES che impedisce, rispettivamente, l'invio dei messaggi "notifica di arrivo" ed "esito del controllo" per le operazioni di transito o del messaggio "risultati di uscita" per le operazioni di esportazione, l'ufficio di destinazione o di uscita devono:

- annotare il risultato del controllo sul DAT o il risultato dell'uscita sul DAE;
- attivare, al riavvio del sistema, le specifiche funzionalità di STRADA o dell'AES al fine di registrare nel sistema le informazioni precedentemente riportate sul DAT o sul DAE.

### **10. DISPOSIZIONI FINALI**

I Signori Direttori Regionali, Interregionali e Interprovinciale avvalendosi del supporto delle *Task forces once,* vigileranno sulla corretta e integrale applicazione della presente, adottando le misure necessarie affinché sia garantita la massima assistenza agli operatori interessati, e provvederanno ad informare tempestivamente la *Task force once centrale* su eventuali criticità che dovessero emergere al riguardo ed a trasmettere eventuali istruzioni integrative diramate.

> $\circ$  $\circ$   $\circ$

Per richiedere assistenza e segnalare malfunzionamenti attenersi alle istruzioni pubblicate sul sito internet dell'Agenzia nella sezione "Assistenza online" seguendo il percorso "Come fare per Richiedere assistenza" [\(http://assistenza.agenziadogane.it/dogane/allegati/Modalita-utilizzo-Assistenza-](http://assistenza.agenziadogane.it/dogane/allegati/Modalita-utilizzo-Assistenza-20101209.pdf)[20101209.pdf\)](http://assistenza.agenziadogane.it/dogane/allegati/Modalita-utilizzo-Assistenza-20101209.pdf).

> Il Direttore Centrale F.to Teresa Alvaro Firma autografa sostituita a mezzo stampa ai sensi dell'art. 3, comma 2 del D.Lgs.39/93

# *Allegato 1*

#### **"CONSULTAZIONE DELLA DICHIARAZIONE E UPLOAD FASCICOLO"**

#### **ACCESSO E ABILITAZIONE ALLA FUNZIONE**

A partire dal 1° maggio è disponibile, sul portale dell'Agenzia, la nuova funzionalità "Consultazione della dichiarazione e upload fascicolo" a cui il sottoscrittore della dichiarazione doganale accede utilizzando le credenziali del Servizio Telematico Doganale (di seguito STD) ovvero una Carta Nazionale dei Servizi registrata al STD in accordo alle indicazioni già fornite con nota prot. n. 29830/RU del 5 aprile 2016.

Per l'accesso alla nuova funzionalità, l'operatore economico:

- a) seleziona la voce "Dogane" dal menu "Area Riservata" (posto in alto a destra della *home p*a*ge*);
- b) seleziona successivamente il link "*Accedi con le credenziali del Servizio Telematico Doganale o CNS registrata al STD*";
- c) inserisce le credenziali d'accesso del STD o il pin della Carta Nazionale dei Servizi.

Al primo accesso il sistema abilita tra i "Servizi online" (sulla parte sinistra della pagina) un'unica funzionalità denominata "MIO PROFILO". L'utente deve obbligatoriamente selezionare tale funzionalità, successivamente, nel corpo centrale della pagina deve cliccare sulla lente d'ingrandimento posta all'interno del riquadro "DICHIARAZIONI DOGANALI" e, infine, deve cliccare sul tasto "Conferma". Questa operazione è necessaria per l'assegnazione del profilo applicativo "DICHIARAZIONI DOGANALI", che abilita l'utente alle funzionalità di consultazione delle dichiarazioni, di scarico del prospetto di svincolo/DAE/DAT e di *upload* del fascicolo elettronico.

Ad esito positivo dell'assegnazione del profilo, tra i "Servizi online" compare quindi anche la funzionalità "Consultazione della dichiarazione e *upload* fascicolo".

Se l'operazione non ha buon esito, ovvero non si procede all'assegnazione del profilo, l'unica funzionalità abilitata rimane "Mio Profilo".

#### **CONSULTAZIONE DELLE DICHIARAZIONI DOGANALI**

II sottoscrittore consulta il ciclo di vita della dichiarazione doganale inserendo alternativamente:

- gli estremi di registrazione della dichiarazione;
- l'MRN;
- il codice file attribuito dal Servizio telematico doganale in fase di invio della dichiarazione.

È inoltre disponibile anche una funzione di ricerca generalizzata delle dichiarazioni che consente di ottenere la lista delle dichiarazioni che rispettano i parametri di ricerca inseriti (data di registrazione, ufficio doganale, registro, stato del fascicolo elettronico, etc.).

### **DOWNLOAD DEL PROSPETTO DI SVINCOLO/DAE/DAT**

In fase di consultazione della dichiarazione doganale, se la dichiarazione è svincolata, il sottoscrittore può procedere al *download* del prospetto di svincolo/DAE/DAT, mediante l'apposito pulsante senza recarsi in dogana.

Si sottolinea il caso in cui lo svincolo delle merci potrebbe non essere disponibile nonostante la dichiarazione sia stata selezionata al canale di controllo CA. In tale evenienza lo svincolo delle merci e il relativo prospetto di svincolo/DAE/DAT è reso disponibile per il *download* alla conclusione dei controlli in carico ad altre amministrazioni, avviati nell'ambito dello Sportello unico doganale, nonché degli eventuali controlli Safety and Security

# **STATO DEL FASCICOLO ELETTRONICO**

Si riportano di seguito i diversi valori relativi all'informazione stato del FE visualizzabili attraverso il Portale:

- "-- Non richiesto": il dichiarante si è impegnato alla presentazione del FE, la dichiarazione è stata selezionata al canale di controllo CA che non richiede l'*upload* del FE;
- "ND Non Disponibile": il dichiarante si è impegnato alla presentazione del FE, la dichiarazione è stata selezionata per un controllo e non è stato effettuato l'*upload* del FE;
- "AC Acquisito": il sottoscrittore ha iniziato l'operazione di *upload* del FE sul portale ma deve ancora concluderla;
- "SI Completo": il sottoscrittore ha completato l'operazione di *upload* sul portale;
- "RI Richiesta Integrazione": l'ufficio doganale ha richiesto una integrazione dei documenti di accompagnamento, da effettuarsi con  $$
- "RC Richiesta Cartaceo": l'ufficio doganale ha richiesto la presentazione cartacea dei documenti di accompagnamento<sup>19</sup> da effettuarsi in dogana;
- "PD Procedura Difforme": il dichiarante si è impegnato alla presentazione del FE, la dichiarazione è stata selezionata per un controllo, non è stato effettuato/completato l'*upload*, ma è stato consegnato il fascicolo cartaceo in dogana;
- "CO Controllato" : il FE è stato controllato e le attività di controllo in carico all'ufficio doganale sono concluse;
- " " *nessun valore* : il dichiarante non si è impegnato alla presentazione del FE.

# **UPLOAD DEL FASCICOLO ELETTRONICO**

Il FE comprende le rappresentazioni digitali dei documenti di accompagnamento della dichiarazione doganale, la cui presentazione è richiesta per l'attuazione delle disposizioni che disciplinano il regime doganale per il quale le merci sono dichiarate.

Per la costituzione del FE si applicano le seguenti regole:

- le rappresentazioni digitali dei documenti devono essere prodotte in formato PDF/A;
- la rappresentazione digitale di un singolo documento è contenuta in un file;
- un file può contenere uno o più documenti;
- un FE si compone di uno o più file;

 $18$  Occorre procedere al caricamento del/i file relativi ai soli documenti richiesti in fase di RI – Richiesta Integrazione. Non occorre quindi ritrasmettere i documenti già inviati.

<sup>&</sup>lt;sup>19</sup> L'informazione relativa alla necessità di includere un documento nel fascicolo cartaceo di una dichiarazione doganale è fruibile in consultazione della TARIC utilizzando le funzioni certificati/comunitari e certificati/nazionali.

 la dimensione complessiva di ciascun file non può in nessun caso eccedere i 5 Mbyte.

Non vanno inclusi nel FE i documenti elettronici (ad esempio i titoli elettronici AGRIM/AGREX) e i documenti che sono controllati via interoperabilità<sup>20</sup> sulla base dati dell'ente emittente, come ad esempio, le certificazioni/nulla osta sanitari e veterinari emesse in Italia dal Ministero della Salute e i titoli AGRIM/AGREX cartacei emessi in Italia dal Ministero dello Sviluppo Economico.

L'*upload* del fascicolo si esegue con il caricamento del/i file e la conferma del completamento dell'operazione da parte del sottoscrittore.

#### **CARICAMENTO DEI FILE**

 $\overline{a}$ 

Dalla funzione di consultazione della dichiarazione doganale, il sottoscrittore verifica<sup>21</sup> se deve procedere con l'*upload* del FE. In caso affermativo cliccando sulla colonna stato del FE accede alla funzione di *upload*.

Il caricamento del/i file avviene selezionando il singolo file attraverso il tasto "sfoglia".

Cliccando sul tasto "carica", se non vengono riscontrate anomalie (verifica del tipo file, dimensionamento, antivirus, etc.) il/i file selezionato/i vengono trasferiti sul sistema AIDA.

### **CONFERMA DEL COMPLETAMENTO DELL'OPERAZIONE DI UPLOAD**

Una volta trasferito/i il/i file, per confermare l'operazione di *upload* occorre selezionare il tasto "completa". Questa operazione muta lo stato del FE in "SI – Completo" che consente di dare seguito all'attività di controllo in carico all'ufficio doganale.

In caso l'operatore riscontri degli errori nella selezione o nel caricamento del/i file può eliminare i file trasferiti nel sistema AIDA tramite l'apposita funzione, sempreché non sia stata già eseguita la conferma del completamento dell'operazione di *upload*.

 ${}^{20}L$ 'informazione relativa alla necessità di includere il documento nel fascicolo elettronico di una dichiarazione doganale è fruibile in consultazione della TARIC utilizzando le funzioni certificati/comunitari e certificati/nazionali.

 $^{21}$  La dichiarazione doganale con FE è stata selezionata per un controllo (CD, CS e VM).

# *Allegato 2*

### **BANCA DATI DEI RAPPRESENTANTI**

E' stata realizzata la nuova funzionalità "Rappresentanza Doganale" disponibile nel menu "Autorizzazioni" di AIDA per la gestione dei soggetti abilitati all'esercizio della rappresentanza.

I soggetti economici, non precaricati in base dati come descritto nel paragrafo 2.3), stabiliti in Italia e interessati all'abilitazione alla rappresentanza diretta e i soggetti stabiliti in altro Stato membro che richiedono di operare in Italia in rappresentanza diretta ed indiretta si attengono al seguente percorso di abilitazione:

- il soggetto presenta l'istanza all' Ufficio delle Dogane competente in relazione al luogo in cui è tenuta o è accessibile la contabilità principale del richiedente ai fini doganali;
- l'ufficio svolge l'istruttoria sulla base delle istruzioni fornite dalla Direzione centrale procedure e legislazione doganale (DCLPD);
- l'ufficio invia la relazione contenente le risultanze dell'attività svolta, per il tramite della Direzione territoriale, alla DCLPD - Ufficio AEO, altre semplificazioni e rapporto con l'utenza;
- l'ufficio centrale provvede, in caso di valutazione positiva, ad attestare l'abilitazione e ad inserire<sup>22</sup> il soggetto nella banca dati dei rappresentanti. Al riguardo:
	- 1. seleziona la funzione "Acquisizione" dalla linea di lavoro "Rappresentanza Doganale";
	- 2. inserisce le informazioni relative al rappresentante;
	- 3. procede all'abilitazione del soggetto, tramite la funzione "Modifica".

Mediante la funzione "Consultazione" dalla linea di lavoro "Rappresentanza Doganale" il personale degli uffici centrali e territoriali<sup>23</sup> può visualizzare le informazioni relative ai soggetti presenti in banca dati.

 $^{22}$  Funzione riservata al personale dell'ufficio in possesso del profilo D02\_AEO\_gestore\_ACGT.

<sup>23</sup> In possesso del profilo D02\_Lettore\_Autorizzazioni.

All'atto della registrazione della dichiarazione doganale, nel caso di rappresentanza diretta (codice 2 in casella 14, seguito da codice EORI del rappresentante), il sistema verifica che il soggetto sia presente, con la qualifica di rappresentante diretto, nella banca dati dei rappresentanti, in caso contrario la registrazione della dichiarazione è inibita.

Lo stesso tipo di controllo viene effettuato in caso di dichiarazioni in rappresentanza indiretta (codice 3 in casella 14, seguito da codice EORI del rappresentante) per soggetti non stabiliti in Italia. Per i soggetti stabiliti in Italia, il sistema registra comunque la dichiarazione e se il soggetto non è presente in banca dati provvede ad inserirlo (con la qualifica di rappresentante indiretto).

# *Allegato 3*

#### **GESTIONE DEI LUOGHI APPROVATI**

Di seguito si elencano le modifiche introdotte dal 1° maggio alle funzionalità del menù "Autorizzazioni" di AIDA (cfr. punto 4.2 della nota):

# **a) "Autorizzazioni domiciliate"**

Tali autorizzazioni restano attive, ai fini dell'effettuazione dei controlli automatizzati, per **la parte relativa ai dati anagrafici degli operatori economici e ai luoghi autorizzati** che possono essere utilizzati come "luoghi approvati" per la procedura ordinaria c/o luogo, senza ulteriori adempimenti.

**E' inibita la funzionalità di inserimento di nuove autorizzazioni**, in quanto la procedura di domiciliazione non rientra tra le semplificazioni contemplate dal CDU.

Per le autorizzazioni **già presenti** in archivio è possibile:

- **inserire, modificare e cancellare un luogo**
- **aggiornare le semplificazioni relative al regime del transito** al termine del relativo iter autorizzativo.

L'inserimento di un nuovo luogo approvato, non riguardante il transito, afferente un soggetto non titolare di una autorizzazione, è **gestito dalla linea di lavoro descritta al successivo punto c).**

### **b) "Autorizzazioni semplificate transito"**

Nulla muta in merito all'utilizzo delle funzionalità disponibili in questa linea di lavoro che va utilizzata per la gestione delle autorizzazioni relative a:

- soggetti che alla data del 1° maggio risultano titolari **della sola procedura semplificata transito;**
- $\checkmark$  soggetti autorizzati alla semplificata transito dopo il 1<sup>°</sup> maggio e **non censiti nella banca dati delle autorizzazioni alla domiciliata**.

#### **c)** "**Banca Dati Luoghi Approvati"**

Nel menù "Autorizzazioni" di Aida è inserita la nuova linea di lavoro che consente l'acquisizione e la gestione in AIDA dei "luoghi approvati" e dei dati anagrafici dei corrispondenti titolari, che alla data del 1° maggio non sono titolari di una autorizzazione.

La richiesta di approvazione di un luogo è presentata all'Ufficio delle dogane territorialmente competente in relazione al luogo dove è tenuta la contabilità principale del richiedente.

Al completamento della relativa istruttoria, l'ufficio procede all'acquisizione dei dati relativi al titolare del luogo, unitamente agli estremi identificativi della istanza presentata e prosegue con l'acquisizione dei dati identificativi dei luoghi approvati.

Il sistema rilascia in risposta un codice di identificazione associato al soggetto composto di 6 caratteri numerici e di un carattere alfanumerico di controllo (CIN) – da indicare nel caso di ordinaria c/o luogo nel campo "AUT.1" del msg. ET e nei campi "AUT.1" e "AUT.2" del msg. IM - e per ciascun luogo autorizzato un codice avente la medesima struttura – da indicare nel campo "30.3" del msg. ET e "30.1" del msg. IM.

Un luogo diviene "attivo" - e può quindi essere indicato in dichiarazione solo dopo l'inserimento dei dati relativi alla garanzia (garanzia prestata o esonero dal prestare garanzia).

Sono disponibili per l'ufficio delle dogane competente le funzioni<sup>24</sup> di consultazione, inserimento, modifica, cancellazione e revoca.

Per le Direzioni centrali e territoriali, per gli Uffici delle dogane e per le SOT è disponibile la funzione<sup>25</sup> di ricerca e di interrogazione.

Per le disposizioni sul sistema di gestione delle abilitazioni si rimanda alla nota della scrivente prot. n. 150409/RU del 29 dicembre 2011 "Sistema di workflow per il tracciamento delle richieste di abilitazione".

 $^{24}$  Per il personale cui è attribuito il profilo utente D02 Funzionario Aut Domic

<sup>25</sup> Per il personale al quale è attribuito il profilo utente D02\_Lettore\_Autorizzazioni